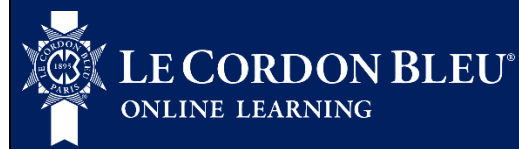

## GUARDIAN BROWSER GUIDE FOR STUDENTS

The Guardian browser is a new secure browser for online assessments to power all remote proctoring sessions through the ProctorU platform.

To install the Guardian browser, go t[o https://guardian.meazurelearning.com/](https://guardian.meazurelearning.com/) and select the appropriate version for your laptop or desktop:

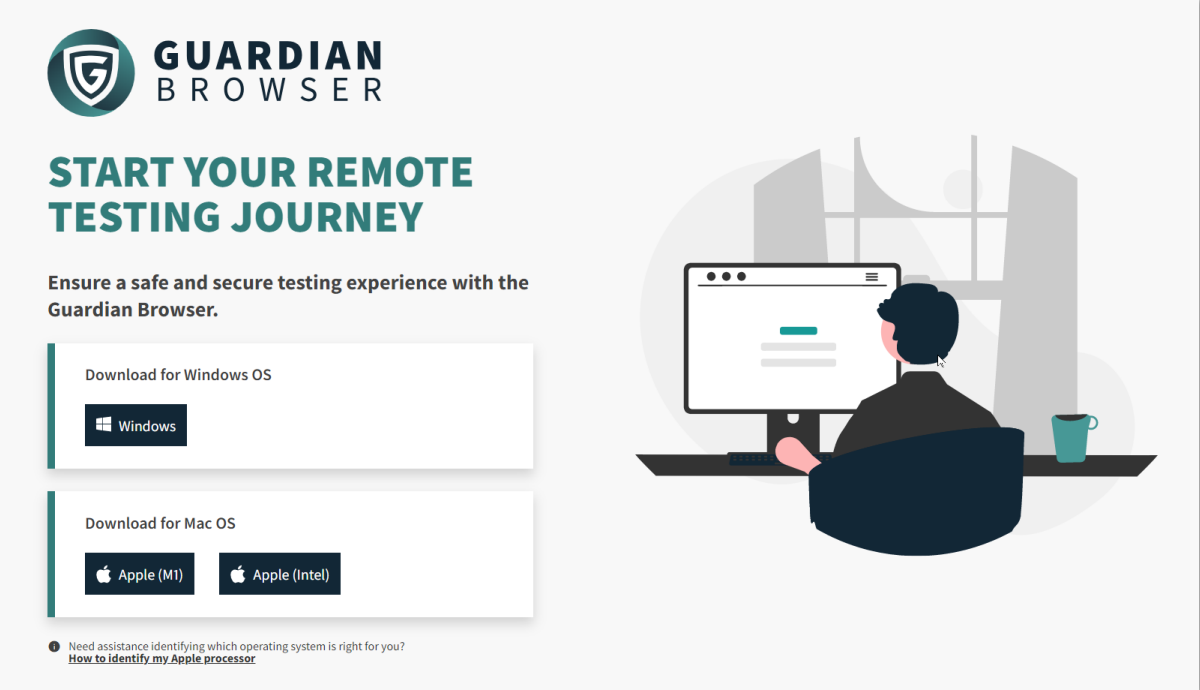

Once the installer download is complete, install the browser. A successful installation looks like this:

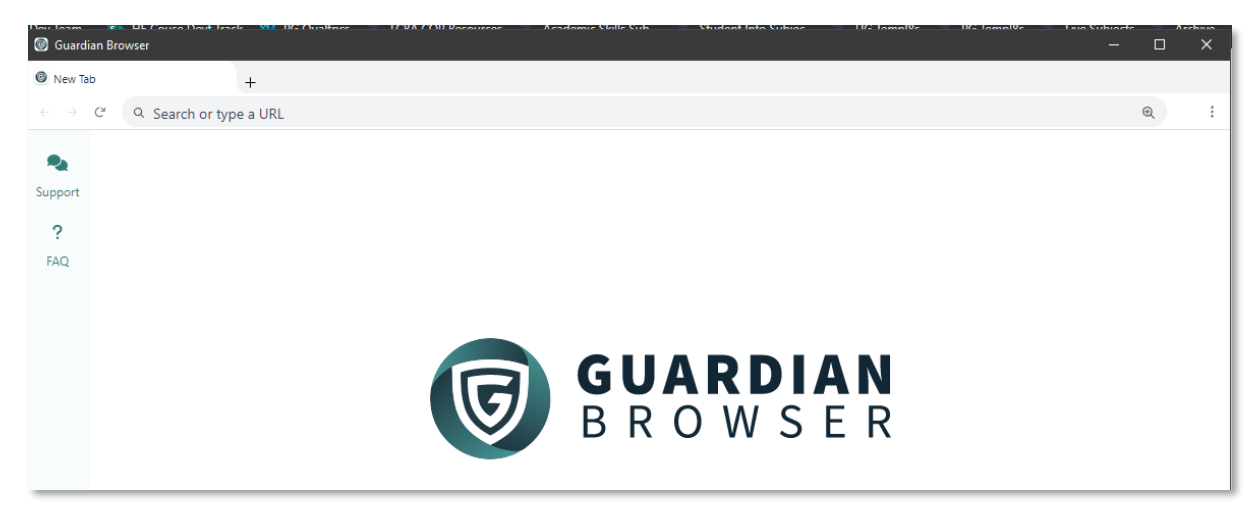

Now that you have installed the Guardian browser[, log in to your ProctorU account](https://go.proctoru.com/session/new) using the Guardian browser. Then the following buttons will be displayed if you are going to take an exam through the Guardian Browser:

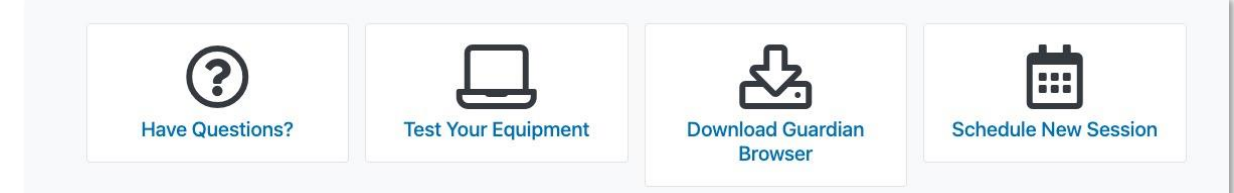

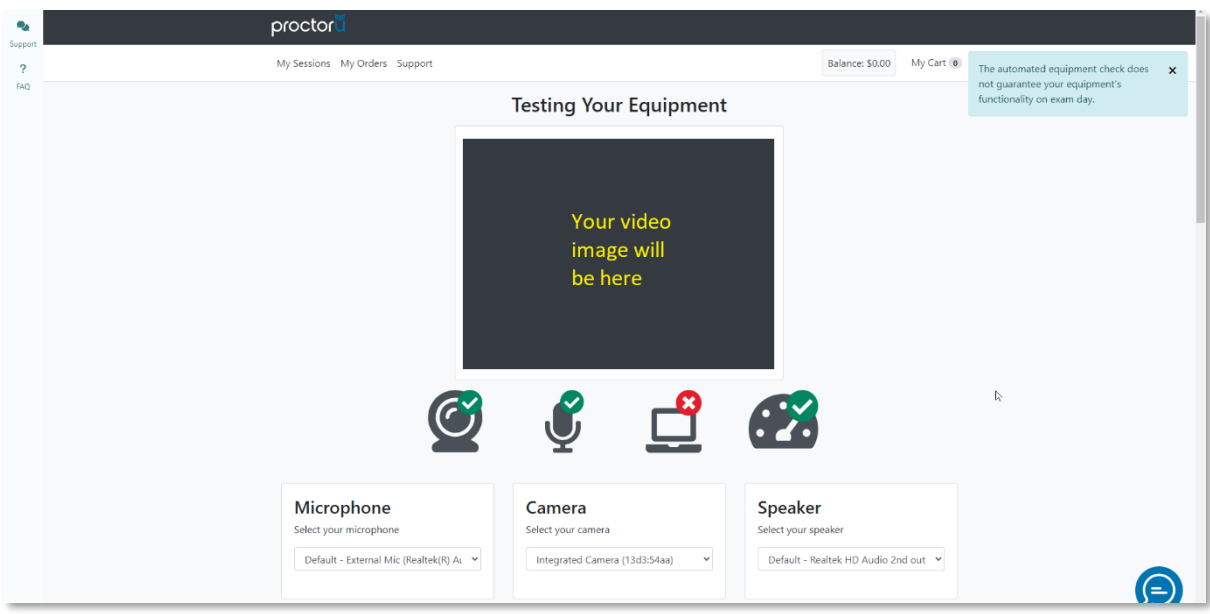

Click the "Test Your Equipment" button and a window will be displayed like this:

No earbuds, earphones or headsets are allowed during the examination so please have your speakers and microphone ready. During testing, you can change the selected microphone, camera, and speaker when you click the drop-down list for each component.

Results of the equipment test will generate a report that can be seen when you scroll down the window. For a successful result, it would look like this:

Retest Congratulations! You are ready to take your online proctored test! The automated equipment check does not guarantee your equipment's functionality on exam day.

A "Failed" result example looks like this:

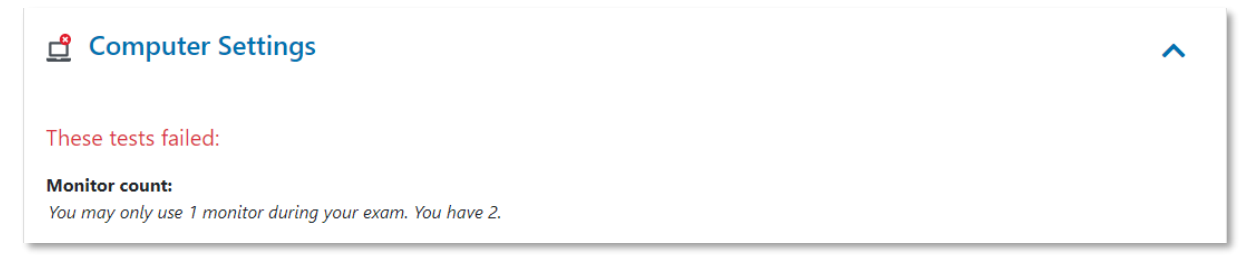

So please ensure that the [minimum requirements](https://support.proctoru.com/hc/en-us/articles/115011772748) are met before logging in to ProctorU.

Repeat the entire equipment test in case a "Failed" result is obtained and make the necessary adjustments until you passed all the tests.

Do th[e equipment testing](https://test-it-out.proctoru.com/) **at least a day prior to your examination** schedule. So that on the day of the examination, all required settings are ready and technical issues be avoided.

You are only allowed to use a single laptop or desktop computer and no additional screens or monitors.

Please be reminded that on the day of the exam:

- Make sure that you can take your examination alone in a quiet and well-lit room.
- Your face, chin to forehead, needs to be always in the camera view. So please refrain from wearing sunglasses. Hats, hoods, or other headwear are also not allowed unless required for religious purposes.
- Remove your wristwatch, if any, as this is not allowed.
- Have your ID ready for the *validation process*; you can use a government-issued ID (e.g., passport) or Student ID.
- Have your phone and a mirror ready for the launch. Once the launch is completed, move your phone to somewhere that is not visible and reachable to you.
- Make sure you have your Engage login details handy as your saved password may not be accessible.
- Ensure your workstation (e.g., desk) is clear. Prohibited items (e.g., notes, papers, and books), food and drinks are not allowed.
- No physical calculators are allowed. In case you are allowed to use a calculator for your examination, use the default calculator app within your computer. Please ensure that you know how to access and use the default computer calculator app.
- No tablets or iPads are allowed.
- Close all your programs/apps then restart your laptop or desktop. Open the Guardian browser and do the [equipment testing](https://test-it-out.proctoru.com/) again. We recommend that you log in to your ProctorU account 10 to 15 minutes before the examination schedule to get everything ready in case something needs to be adjusted.
- We highly recommend watching this short video about what to expect as you start your examination: [https://youtu.be/f-7b8obOQDE?si=Cc6h6Qj7CCLPb-jJ&t=76.](https://youtu.be/f-7b8obOQDE?si=Cc6h6Qj7CCLPb-jJ&t=76)
- If you log in 60 minutes after your scheduled time, the start button will no longer be available for you. In case cannot make it to the announced examination schedule, please email your lecturer.

If you have additional queries, click the following FAQ links:

- **[Scheduling](https://support.proctoru.com/hc/en-us/sections/115003172868-Scheduling)**
- Access and [Technical Issues](https://support.proctoru.com/hc/en-us/sections/115003174127-Technical)
- [Equipment Set-up](https://support.proctoru.com/hc/en-us/sections/115003555488-Equipment-Requirements-and-Help)
- [Data Privacy](https://support.proctoru.com/hc/en-us/sections/4405015400845-Compliance-and-Privacy)

By the way, remember that you must register at least 3 days before examination to **avoid late fees.**

Good luck on your examinations!